## **Instructions to Change your Voice Mail PIN**

*We cannot change it for you*

Log in to [https://my.ncocc.net](https://my.ncocc.net/) and click on *UC Self Care Portal* on the left side under utilities. (Or use the direct link - <https://ucmuser.ncocc.net/ucmuser/>)

**NCOCC Utilities** Change Alpha Password **TAC Forms RFW Admin** Network Reports SelfService Status **Network Tools** UC Self Care Portal Change Password SelfService Enrollment

Login to the portal with your **myNCOCC username and password**, click the General Settings tab along the top.

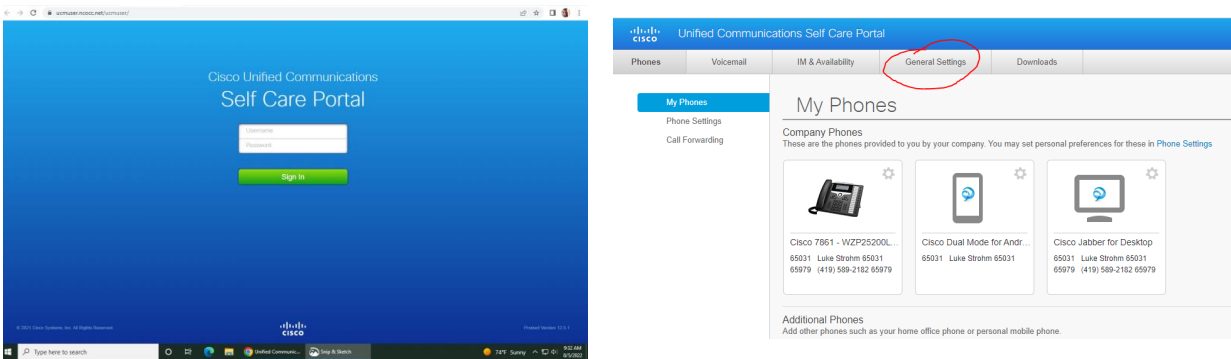

Under **Phone Services PIN**, change your PIN. Your PIN must be at least 5 numbers, but not your extension.

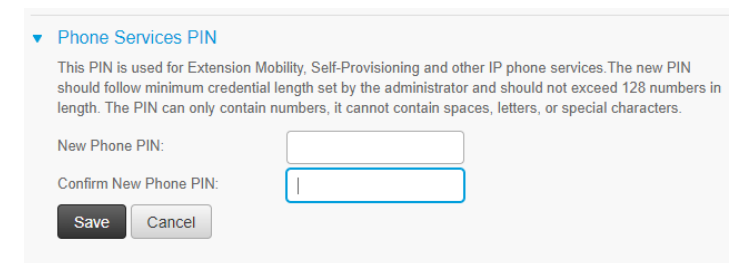

Then click the **Save** button.